# ON AIR LIGHT

Gebruikers handleiding NL

 $V2.1$ 

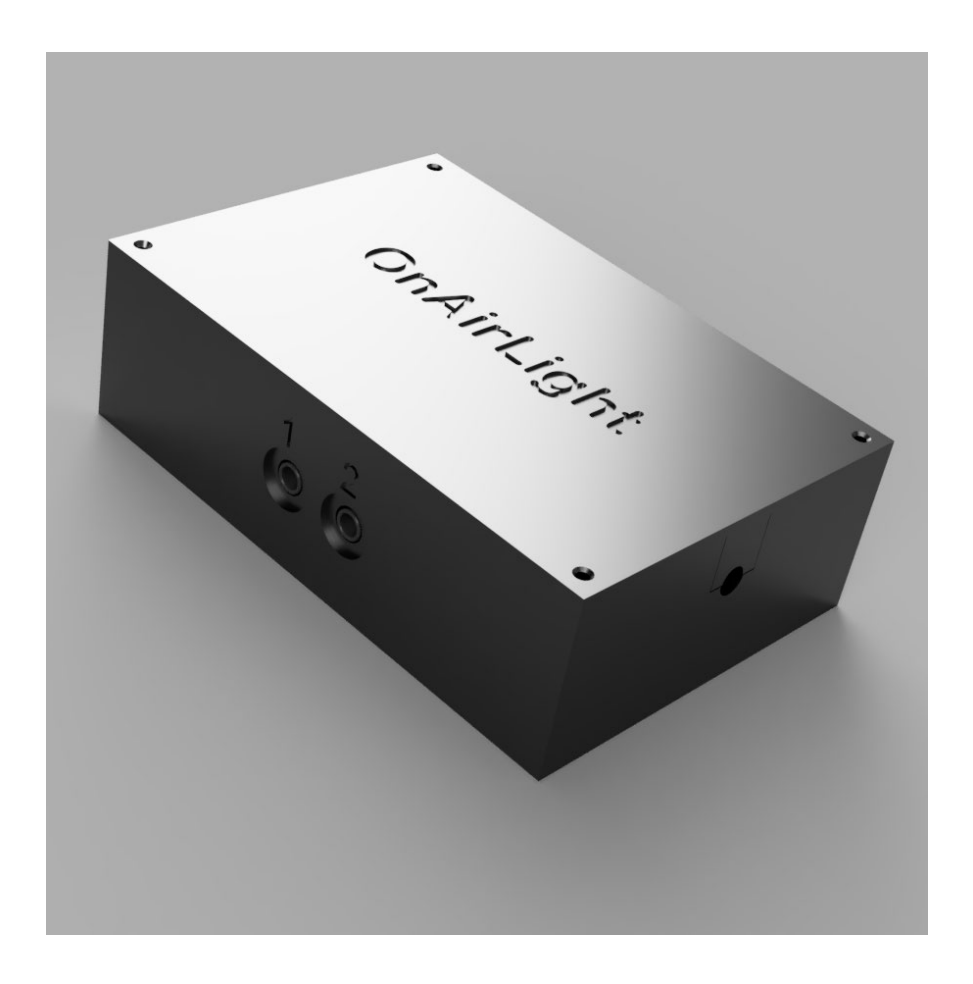

## Inhoud

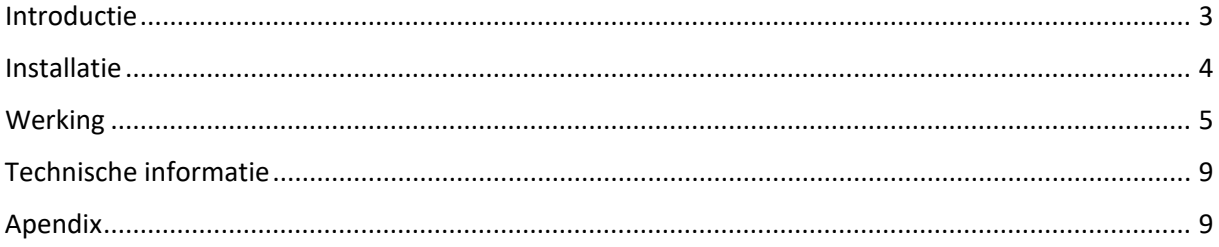

## <span id="page-2-0"></span>Introductie

Je hebt zojuist een doos met revolutionaire producten geopend, de inhoud van de doos levert je de OnAir Lights samen met een control box, revolutionair omdat het volledig universeel is, en past op elk systeem en microfoonarm.

Maar je weet het natuurlijk al, dat was de belangrijkste reden dat je dit product hebt gekocht.

Ons product wordt voortdurend bijgewerkt, dus raadpleeg de online handleiding voor de laatste informatie over de producten.

Laten we het systeem gaan installeren, er zijn 2 soorten microfoonarmen, typen met langere montagestift en typen met een korte montagestift.

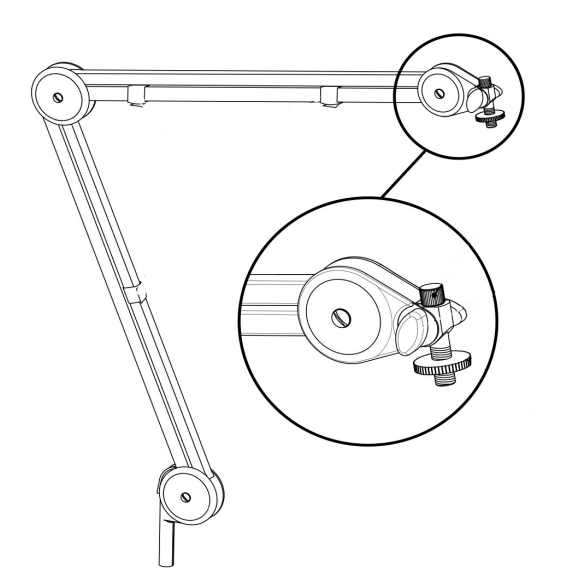

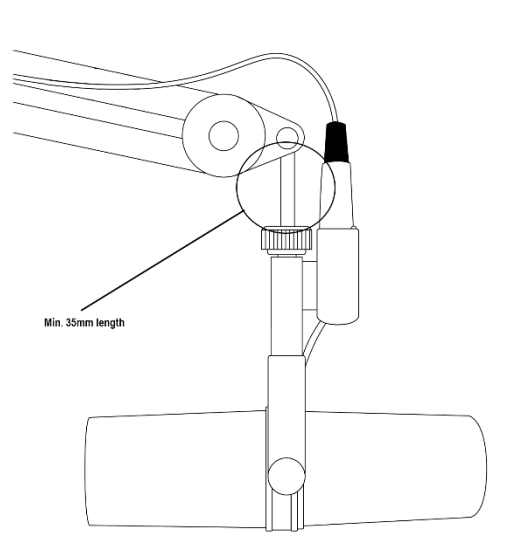

Verleng adapter moet worden gemonteerd. Geen verleng adapter nodig.

Wanneer de montagestift korter is dan 35 mm (inclusief schroefdraad) en of dikker is dan 13 mm, moet een verlengstang worden geïnstalleerd.

## <span id="page-3-0"></span>Installatie

Na het uitpakken van de doos vind je 2 verlichtingsarmaturen met 2,5 meter kabel, 1 controlbox, 1 controlekabel en 1 USB naar micro USB.

\* Belangrijk, omdat de USB-adapter voor aansluiting op het lichtnet (230v) niet is meegeleverd, moet u ervoor zorgen dat de adapter minimaal 2 Ampère levert bij volledig gebruik (4 lampen)\*

- Schroef uw microfoons los totdat de 3/8" schroefverbinding vrij is.

- Meet de lengte van de montagestift, is deze 35mm of langer (inclusief schroefdraad) en maximaal 12mm dik, dan heb je de montage adapter niet nodig.

- Monteer anders de 3/8" verleng adapter.

- Monteer de verlichtingsarmaturen op de arm met de kabel naar de arm gericht.

- Leid de kabel indien mogelijk over of door de microfoonarm.

- Sluit het andere uiteinde van de kabels aan op de controlbox op poort 1 en 2 (Fig. 1)

- Sluit de besturingskabel aan op ingang 1 van de controlbox. (Fig. 2)

- Sluit de besturingskabel aan op je mixer / mengsysteem, je hebt een GPIO nodig die vrij is van elk circuit (je kunt contact met ons opnemen voor informatie over je systeem) of als je Midi gebruikt, sluit de USB-kabel aan op de computer met de playout software.

- Als u GPIO op uw mixer gebruikt, sluit u de USB-voedingskabel aan op een USBvoedingsadapter of een andere USB-voedingsbron (2A).

 $Fig.1$  Fig.2

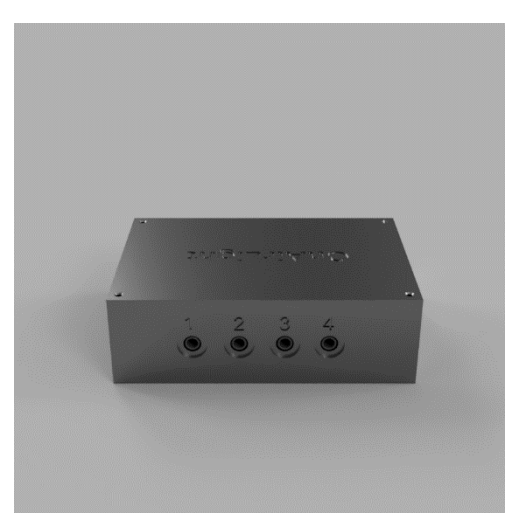

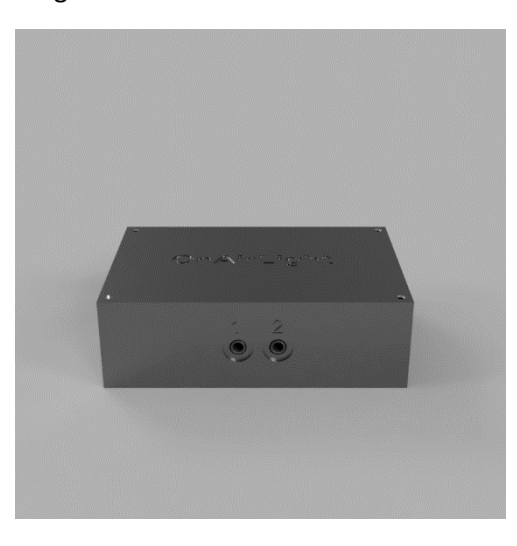

Output side (lights) **Input side (from playout)** Input side (from playout)

- 1. Input 1 & 2
- 2. Input 3 & 4

## <span id="page-4-0"></span>Werking

De minimale setup is 1 control box en 1 aangesloten lampje, wanneer je de box aansluit zal het eerste lampje de status weergeven.

- Geel knipperend, de default settings worden geladen (eerste start)
- Blauw knipperend, de opgeslagen settings worden geladen.

Om de settings te kunnen aanpassen heft u de software nodig, het installatiepakket kunt u downloaden van onze website (url)

Installeer de software, sluit de control box aan op uw computer, en start de applicatie via de snelkoppeling op uw bureaublad.

Nadat de applicatie is gestart zal het proberen de aangesloten control box te vinden, mocht dat niet lukken, dan zal er een bericht verschijnen welke aangeeft dat de poort niet automatisch gevonden kan worden, in dat geval kunt u zelf de juiste poort selecteren in het tabblad **Read/Write**, en na selectie zal de applicatie de box initialiseren, en de settings uit de box zullen worden ingeladen.

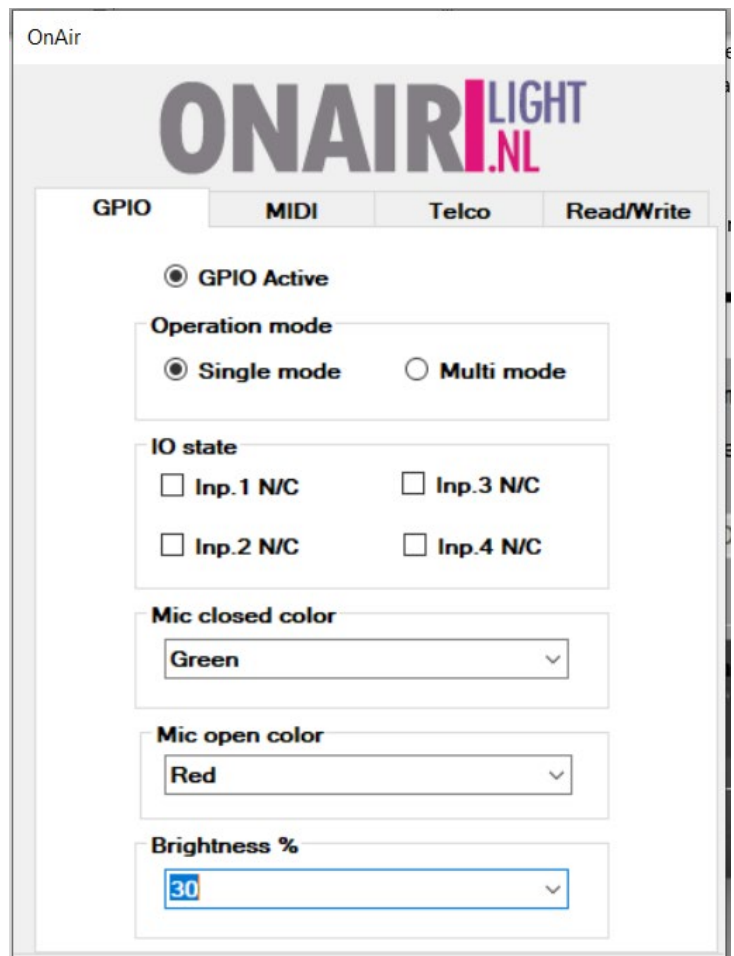

De instellingen zoals u deze persoonlijk wenst kunnen nu ingesteld worden.

- **GPIO Active** activeert de GPIO Modus.
- **Operation mode** keuze tussen het schakelen van alle lampjes via input 1 of elk lampje een eigen input.
- **IO state** kies per input of de contacten normaal open of normaal gesloten zijn, uit is normaal open, aan is normaal gesloten
- **Mic closed color** kies de kleur van de lampjes wanneer de microfoon kanalen dicht (uit) zijn.
- **Mic open color** kies de kleur van de lampjes wanneer de microfoon kanalen open (aan) zijn.
- **Brightness** helderheid van de lampjes in %.

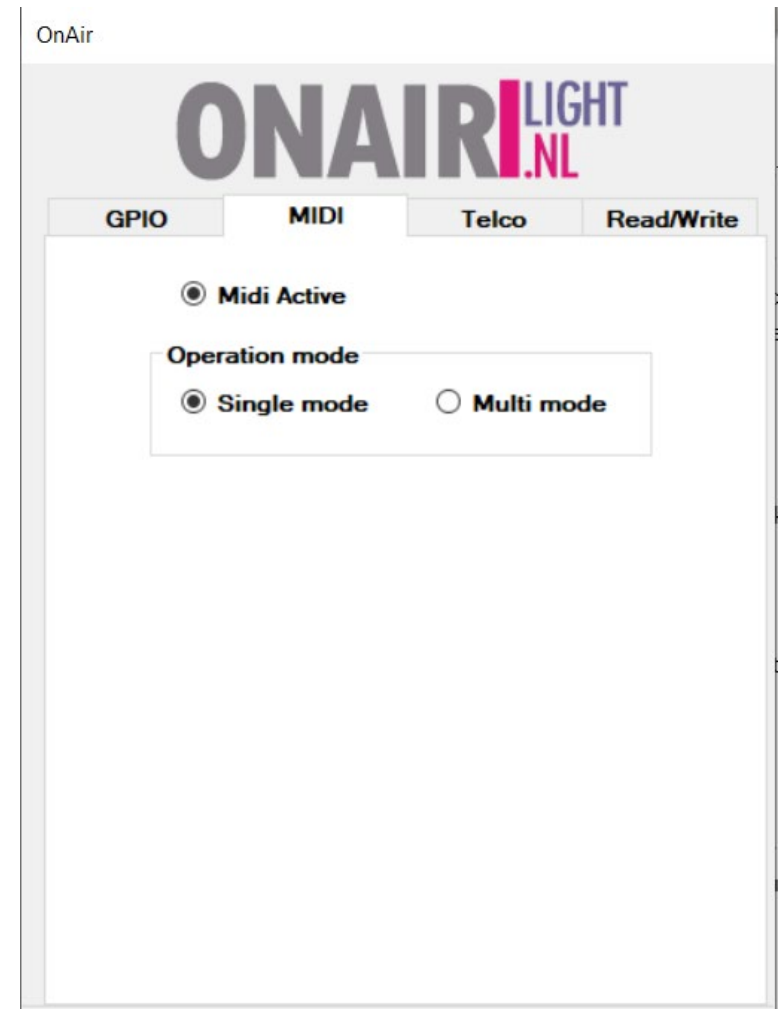

- **Midi mode** Hier activeert u de Midi mode, de GPIO mode zal automatisch worden uitgeschakeld.
- **Operation mode** keuze tussen het schakelen van alle lampjes via input 1 of elk lampje een eigen input.

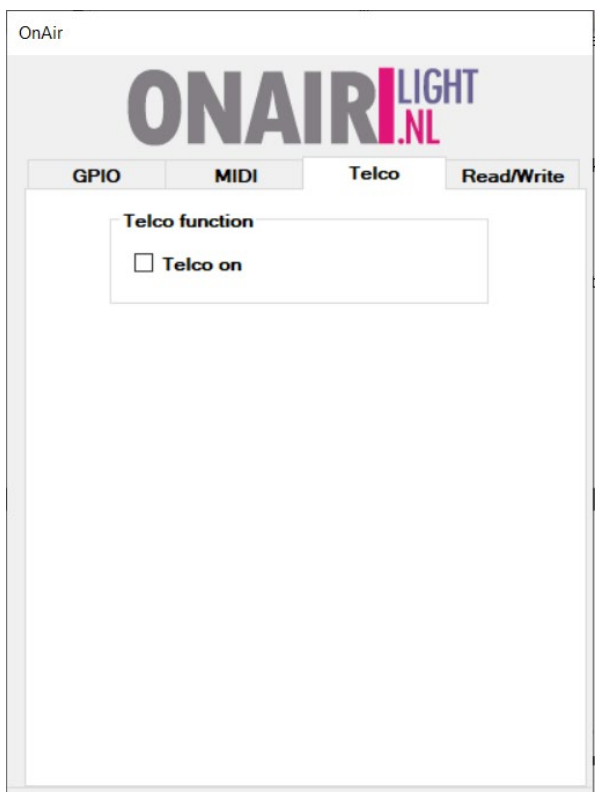

- **TELCO function** Hiermee schakelt u de Telco functie aan of uit.

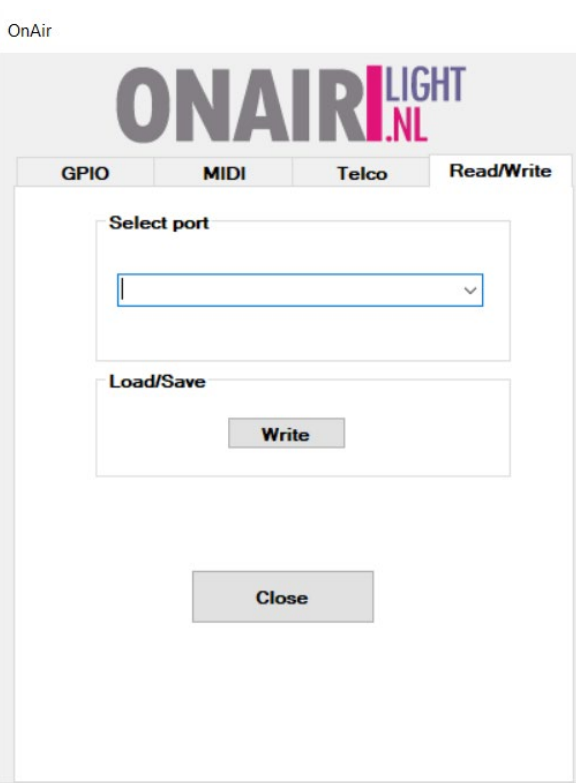

Als alle instellingen zijn gedaan conform uw persoonlijke smaak en situatie klikt u op "Write" om de instellingen op te slaan.

U kunt de "Write" knop niet aanklikken als er geen instellingen werden gewijzigd.

Na het opslaan zal het eerste lampje aan de control box de status van uw wijzigingen weergeven.

- Groen knipperen, instellingen succesvol opgeslagen.
- Rood knipperen, instellingen kunnen worden gebruikt, echter is een fout opgetreden. (herstart de box)

Nadat de instellingen zijn opgeslagen kunt u de box loskoppelen, en deze stand-alone gebruiken met GPIO, of in het geval van Midi, aansluiten op de playout computer.

#### **Uitleg verschillende Modi**

#### **GPIO-modus**

Controleer de instellingen van je mixer en of de juiste uitgang aan en uit gaat als je de microfoonschuifregelaars bedient. (sommige mixers hebben software nodig om de GPIO te activeren)

Gebruik een niet-afgeschermde 3,5 mm stereo jack om de ingangen aan te sluiten, Sleeve = Common, Ring = Input 1, Tip = Input 2

(gewone draadkleur is geel = huls, rood = ring, wit = punt)

Ingangsconnector 1 is input 1 en 2 (ring  $-$  tip)

Ingangsconnector 2 is input 3 en 4 (ring – tip)

LET OP: De gebruikte contacten moeten absoluut potentiaalvrij zijn van andere stromen.

#### **Telco-functie**

Wanneer de TELCO-functie wordt aangeroepen door een vinkje in de software, zal ingang 4 (tip op ingangsconnector 2) fungeren als ingang voor telefoon aan of uit, in multi GPIO-modus (dipswitch 1 aan) zal uitgang 4 ongebruikt zijn. Als er een beller aan de telefoonlijn is, moet de telco GPIO sluiten, in dit geval wordt bij het openen van 1 van de microfoons het lampje geel.

In het geval dat er geen beller actief is, is de telco GPIO open en is het actieve lampje van de microfoon normaal rood.

De Telco-functie is niet beschikbaar in de Midi-modus.

#### **Midi-modus**

In je Playout- of Midi-software kun je het 'OnAirLightV1.2'-apparaat kiezen.

In de Midi-modus kun je Midi-berichten naar de OnAir-box sturen, dipswitches 1 en 8 moeten in de aan-stand staan, als je afspeelsoftware maar 1 microfoonknop heeft, moet dipswitch 1 uit zijn om alle lampen te bedienen.

Het enige ontvangen Midi-bericht is een Note On-bericht.

U kunt echter de aan en uit kleuren regelen met de velocity optie.

Kleurcodes in hexadecimaal 0x46=rood, 0x3C=groen ,0x32=blauw ,0x28=magenta ,0x1E=cyaan ,0x14=geel ,0x0A=wit ,0x00=uit.

Kleurcodes in decimaal 70=rood, 60=groen ,50=blauw ,40=magenta ,30=cyaan ,20=geel ,10=wit ,00=uit.

Note nummers voor de lichten zijn 1, 2, 3, 4

Berichten worden verzonden in een formaat van 3 bytes.

Eerste byte = Note On, tweede byte = Note nummer, derde byte = Velocity

Voorbeeld: NoteOn, Note 01, Velocity 70 zal het eerste lampje rood maken.

In de meeste gevallen ziet het bericht er als volgt uit: '90 01 46' omdat de verzending in Hex-indeling is

Waar 90 de NoteOn is, 01 het Note nummer en 46 de Velocity.

Raadpleeg de handleiding van uw Playout-software voor informatie over hoe Midi op uw systeem wordt gebruikt.

Kant-en-klare scripts kunnen worden gedownload van onze website voor Virtual DJ, Mairlist en Mixxx

Dat is alles wat er is !!!!

## <span id="page-8-0"></span>Technische informatie

- - spanning/stroom, 5 volt DC / 2,1 Ampère
- - Inputs schakelen naar ground, dus GPIO moet vrij zijn van aarde.
- - Afmetingen box 100 mm x 70 mm x 32 mm
- - Afmetingen lichtarmatuur 24 mm x 40 mm
- - Besturingskabel: 3-aderige TRS-connector, lengte 2500 mm
- - USB-kabel: USB-B- en micro-USB-connector, lengte 1000 mm

### <span id="page-8-1"></span>Apendix

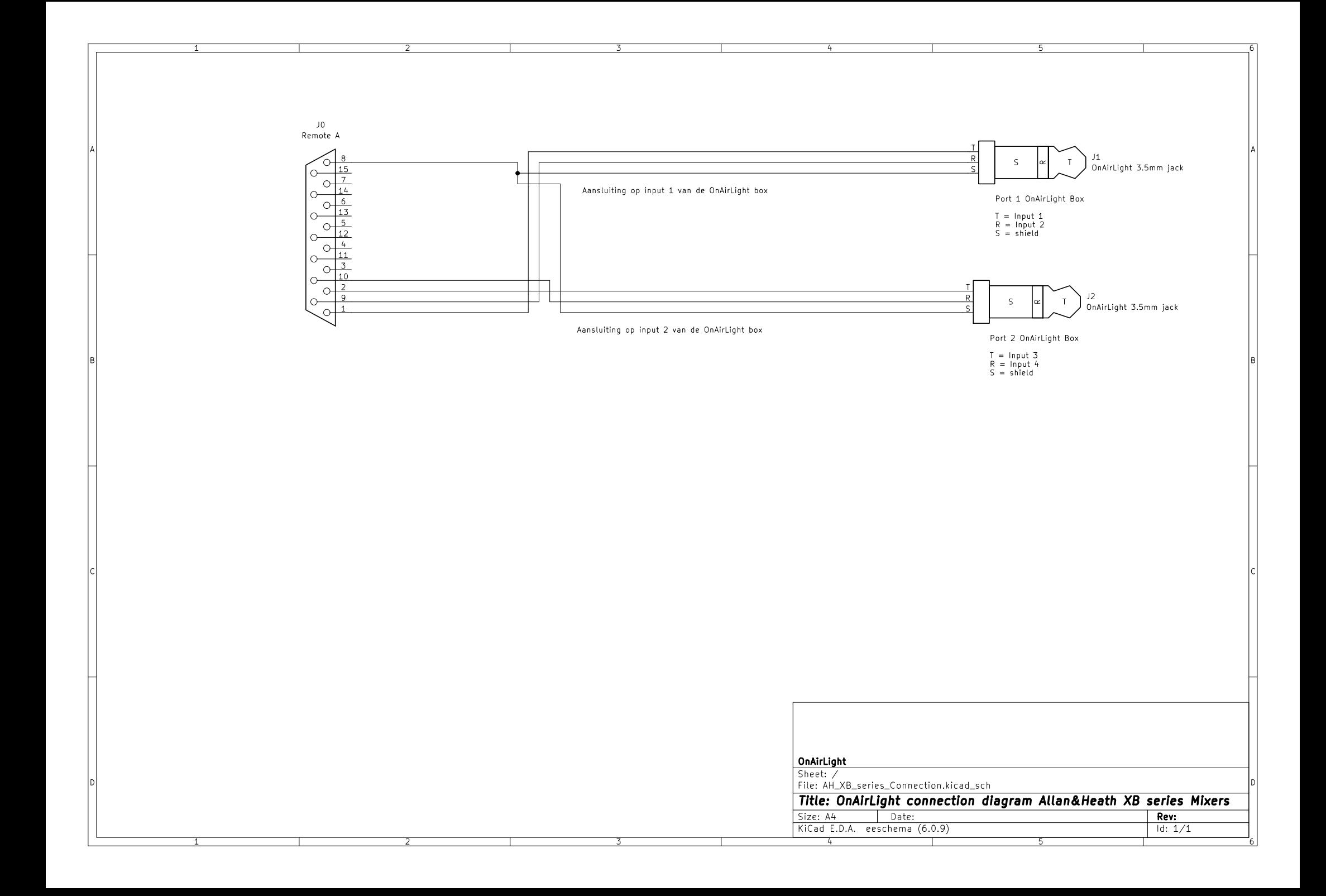

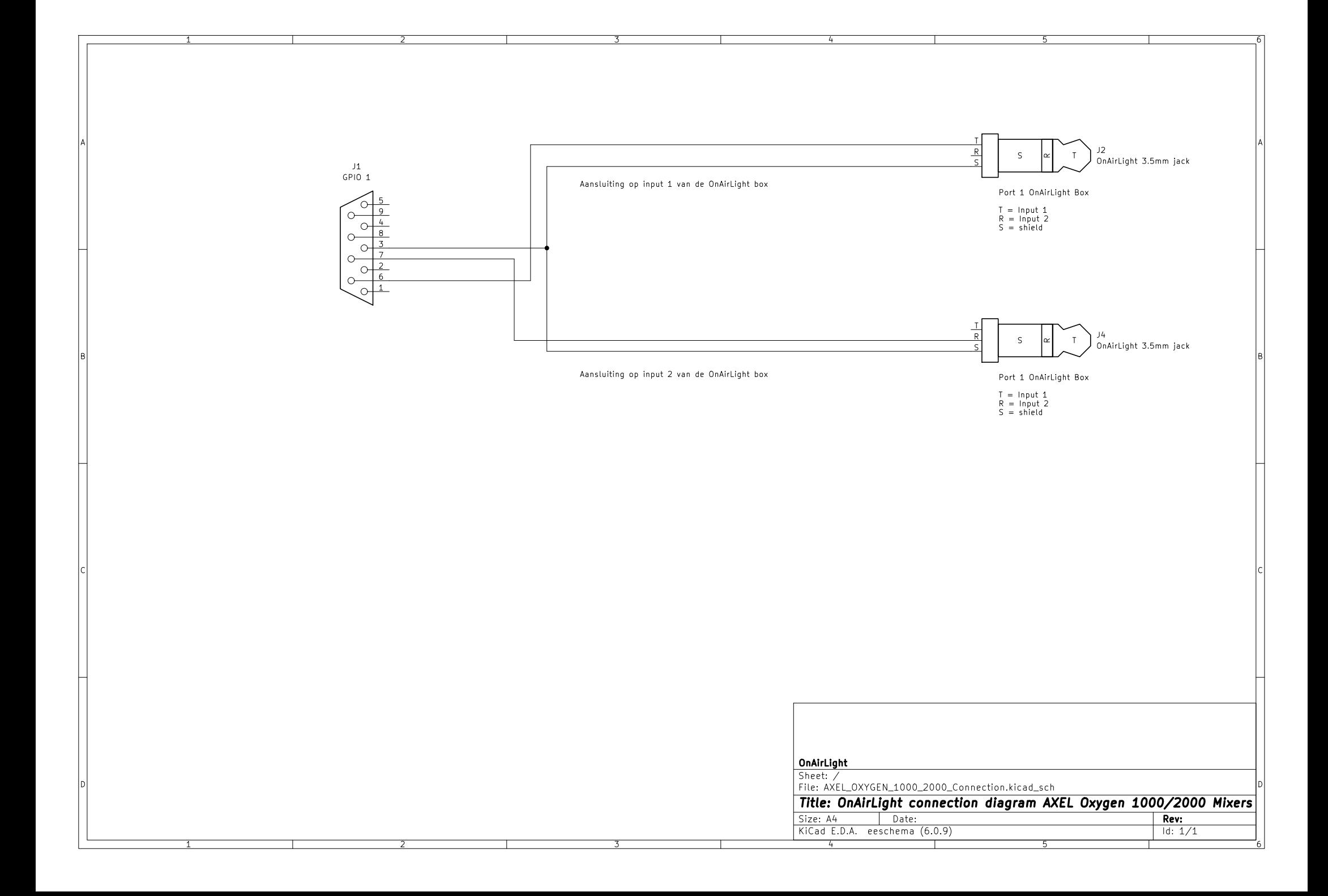

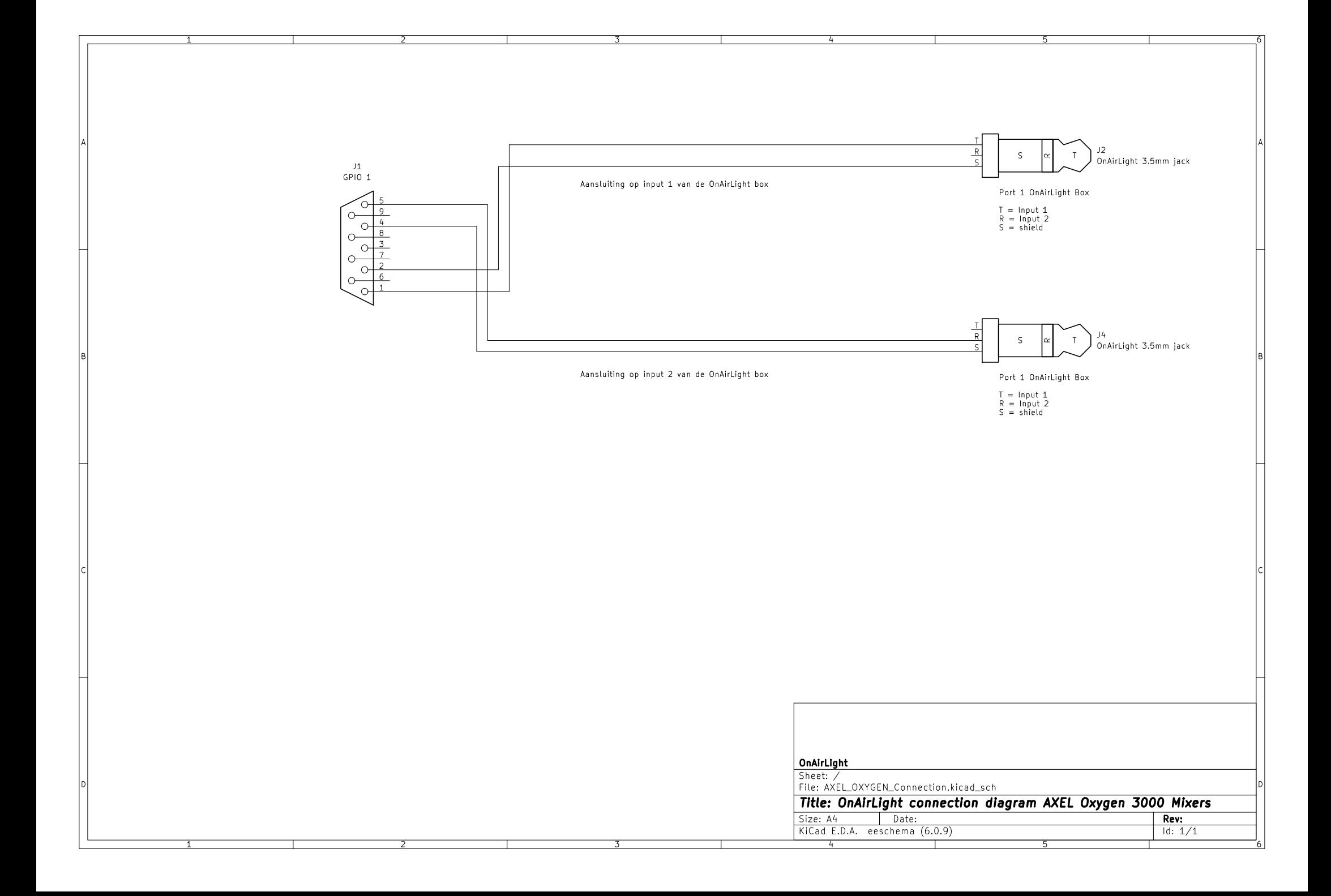

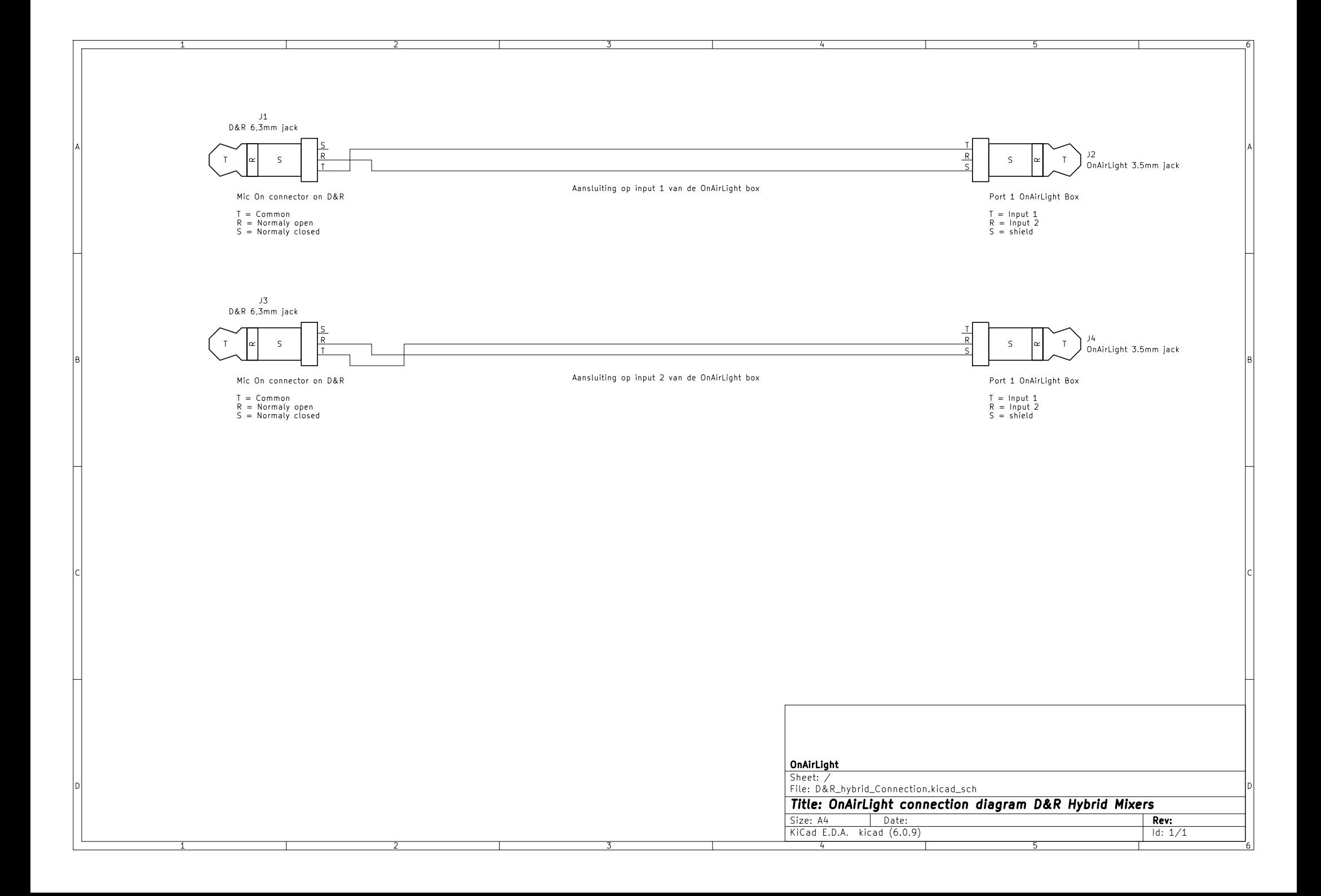

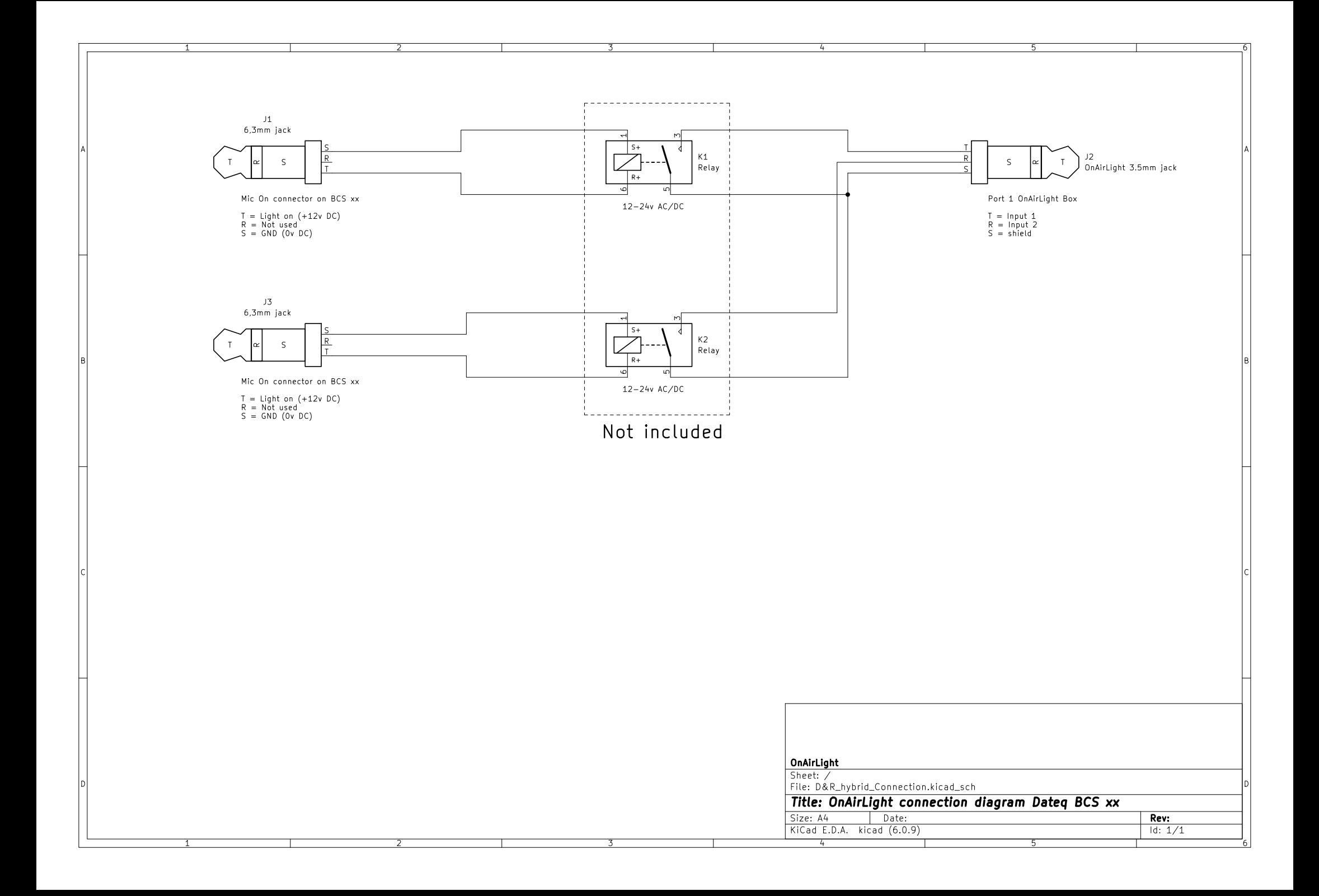

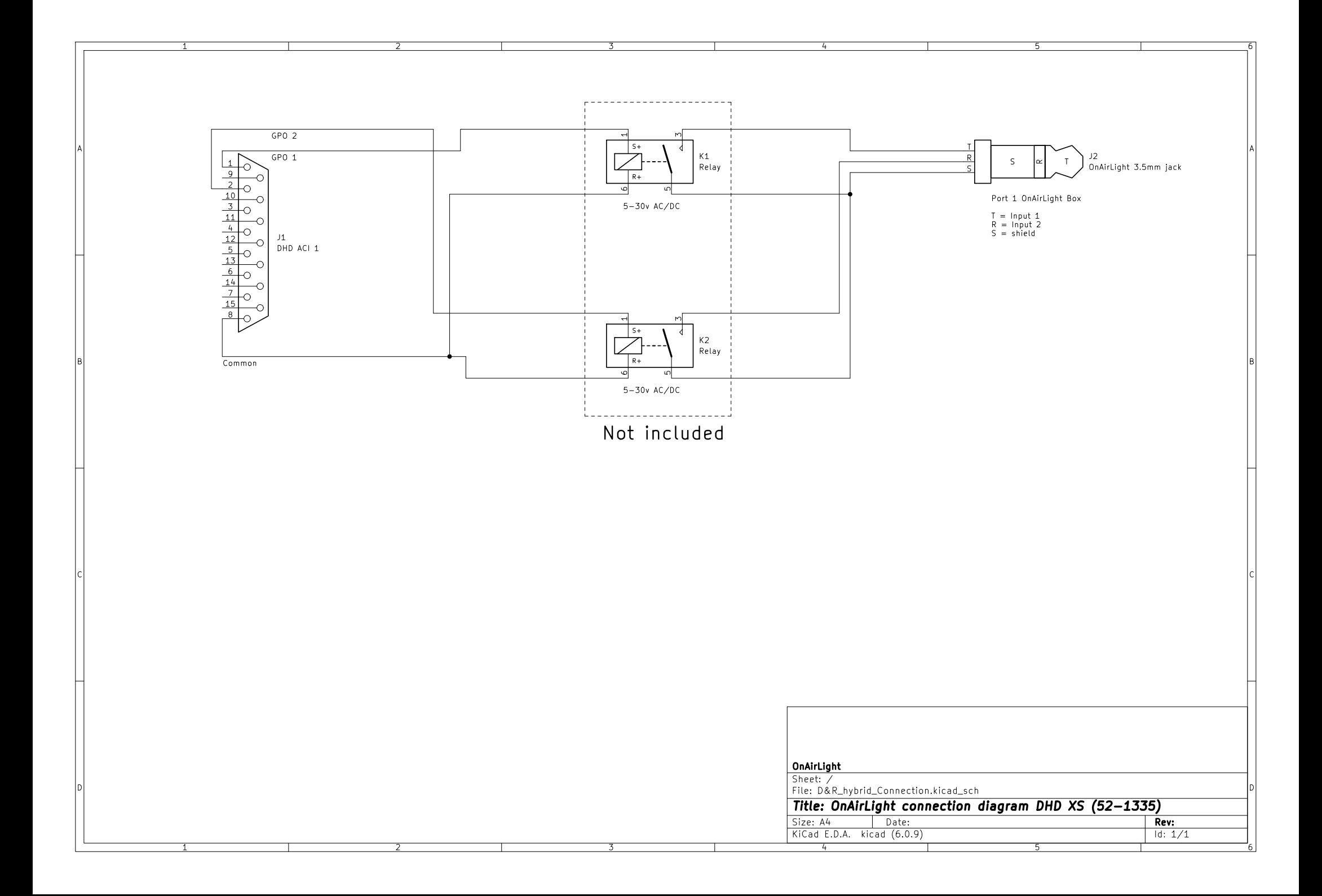

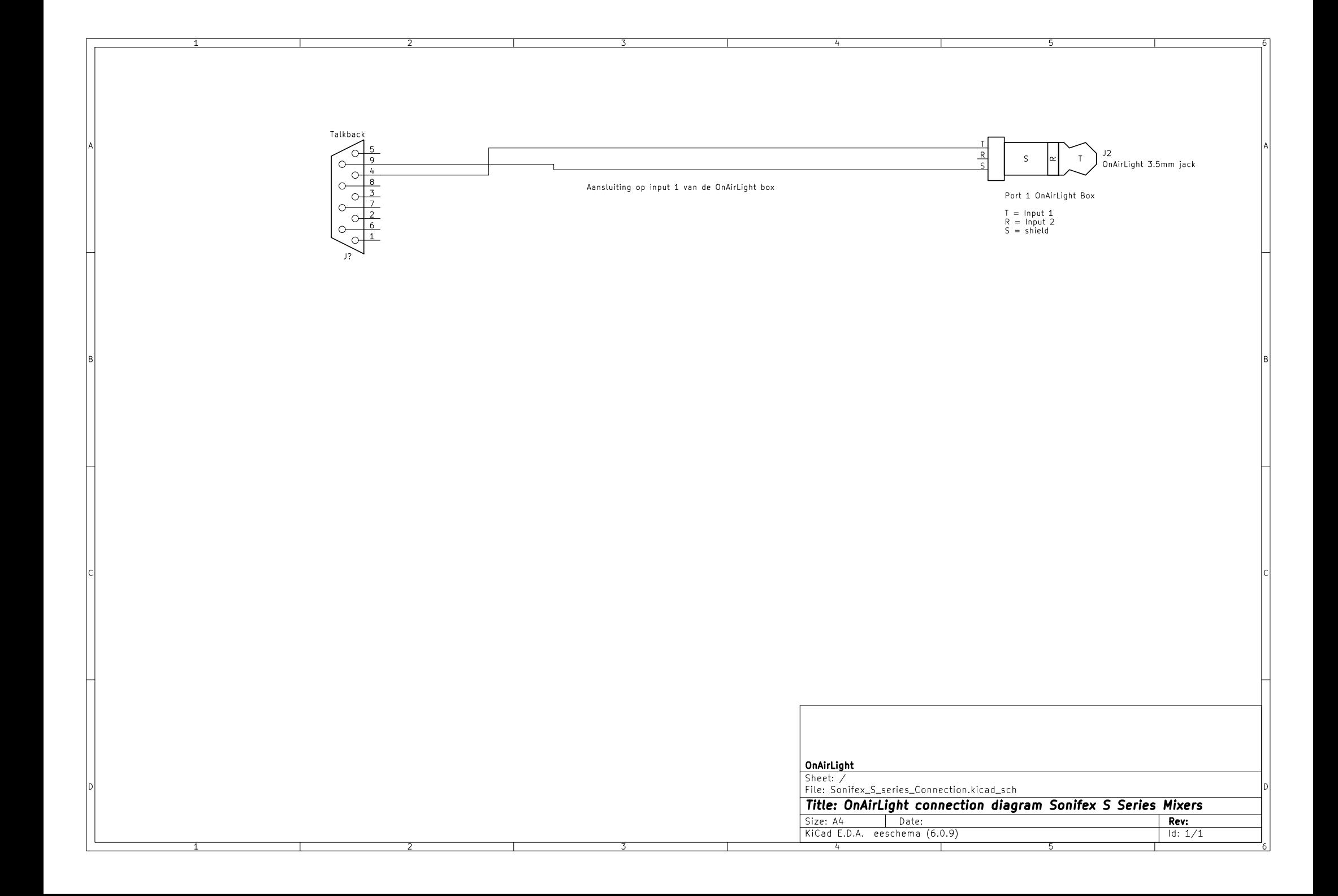